# Introduction to Galaxy

The Genome Analysis Centre (TGAC) Norwich, United Kingdom 9 May 2014

Dave Clements Johns Hopkins University

http://galaxyproject.org/

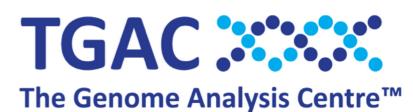

ebservices

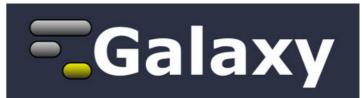

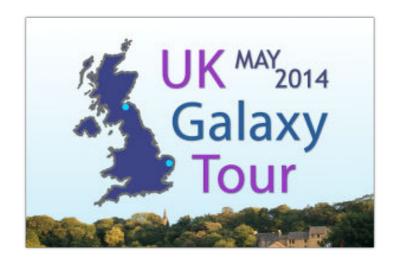

# The Agenda

- 8:30 Registration
- 9:00 Welcome
- 9:20 Basic Analysis with Galaxy
- 10:20 Basic Analysis into Reusable Workflows
- 10:40 Break
- 11:00 RNA-Seq Example Part I
- 12:00 Galaxy Community Resources
- 12:20 Lunch
- 13:05 RNA-Seq Example Part II
- 13:55 Sharing, Publishing and Reproducibility
- 14:15 Break
- 14:35 Setting up your own Galaxy Cluster on AWS
- 16:00 Done

# The Agenda

Goal is to demonstrate how Galaxy can help you explore and learn options, perform analysis, and then share, repeat, and reproduce your analyses.

# Not The Agenda

#### This workshop will not cover

- details of how tools are implemented, or
- new algorithm designs, or
- which assembler or mapper or peak caller or ... is best for you.

While this workshop does cover RNA-Seq, we are only using that specific example to learn general principles.

#### What is Galaxy?

A free (for everyone) web server

**Open source software** 

These options result in several ways to use Galaxy

http://galaxyproject.org

As a free (for everyone) web server integrating a wealth of tools, compute resources, terabytes of reference data and permanent storage

http://usegalaxy.org

However, a centralized solution cannot support the different analysis needs of the entire world.

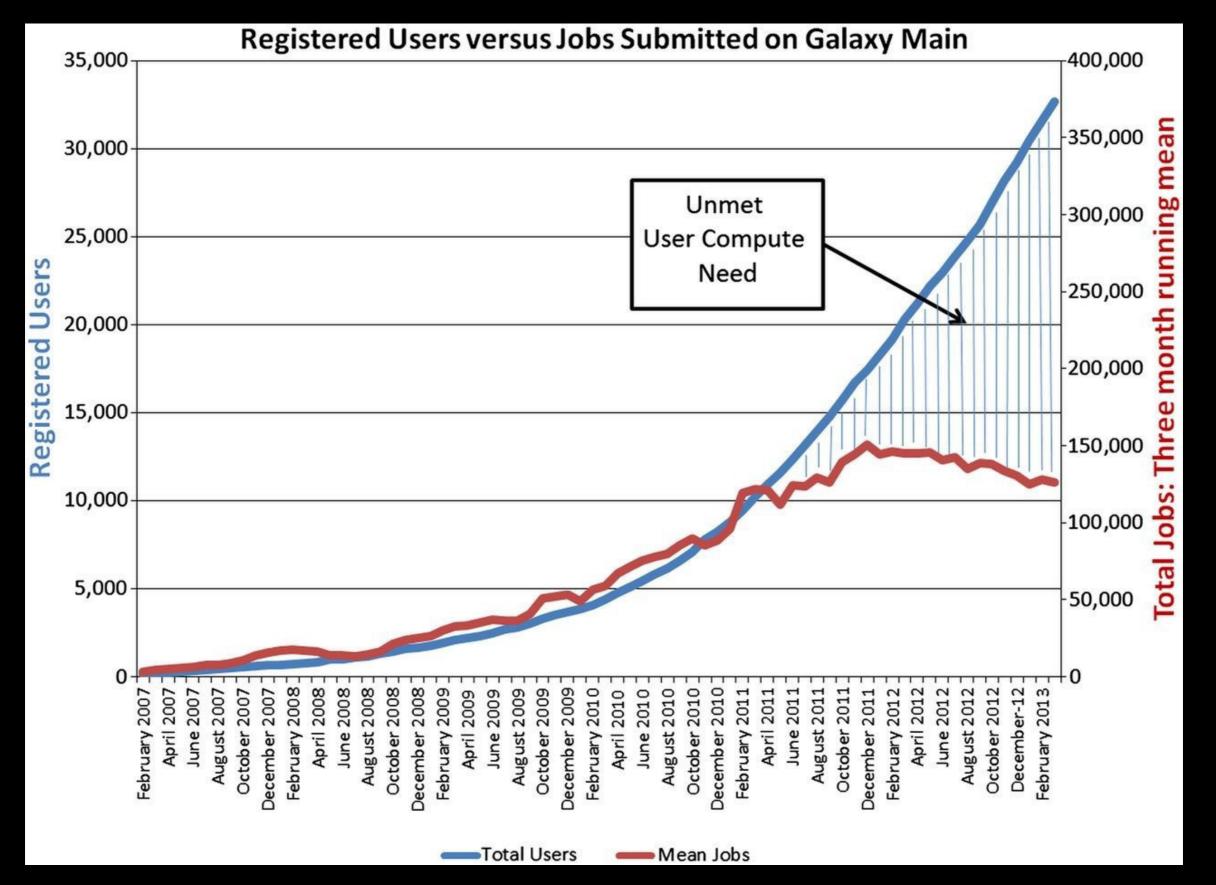

Leveraging the national cyberinfrastructure for biomedical research LeDuc, et al. J Am Med Inform Assoc doi:10.1136/amiajnl-2013-002059

 As a free (for everyone) web service http://usegalaxy.org

• As open source software

http://getgalaxy.org

It is installed in locations around the world, including:

http://galaxy.qbcg.uga.edu/

As a free (for everyone) web service http://usegalaxy.org

 As open source software http://getgalaxy.org

On the Cloud
 We are using this today.

http://aws.amazon.com/education http://globus.org/

http://wiki.galaxyproject.org/Cloud

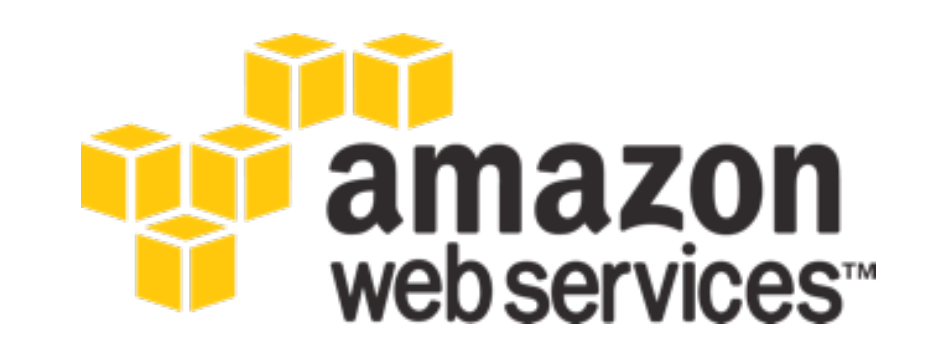

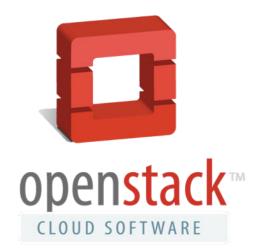

# OpenNebula.org

The Open Source Toolkit for Cloud Computing

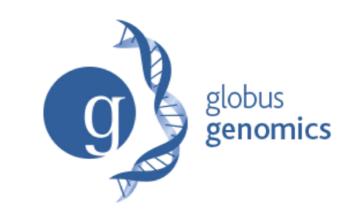

• As a free (for everyone) web service

• As open source software

• On the Cloud

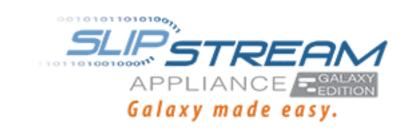

• With Commercial Support

A ready-to-use appliance (BioTeam) Cloud-based solutions (ABgenomica, AIS, Appistry, GenomeCloud) Consulting & Customization (Arctix, BioTeam,

**Deena Bioinformatics)** 

#### **Galaxy Project: Further reading & Resources**

http://galaxyproject.org http://usegalaxy.org http://getgalaxy.org http://wiki.galaxyproject.org/Cloud http://bit.ly/gxychoices

# The Agenda

- 8:30 Registration
- 9:00 Welcome
- 9:20 Basic Analysis with Galaxy
- 10:20 Basic Analysis into Reusable Workflows
- 10:40 Break
- 11:00 RNA-Seq Example Part I
- 11:00 Galaxy Community Resources
- 12:20 Lunch
- 13:05 RNA-Seq Example Part II
- 13:55 Sharing, Publishing and Reproducibility
- 14:15 Break
- 14:35 Setting up your own Galaxy Cluster on AWS
- 16:00 Done

# **Basic Analysis**

# Which genes have most overlapping Repeats?

## http://cloud1.galaxyproject.org/ http://cloud2.galaxyproject.org/

(~ http://usegalaxy.org/galaxy101)

# Genes & Repeats: A General Plan

- Get some data
  - Get Data → UCSC Table Browser
- Identify which genes/exons have Repeats
- Count Repeats per exon
- Visualize, save, download, ... exons with most Repeats

http://cloud1.galaxyproject.org/ http://cloud2.galaxyproject.org/

(~ http://usegalaxy.org/galaxy101 )

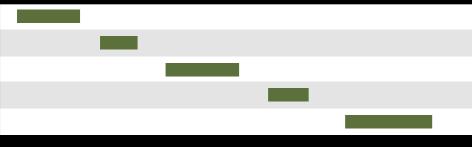

#### **Exons**

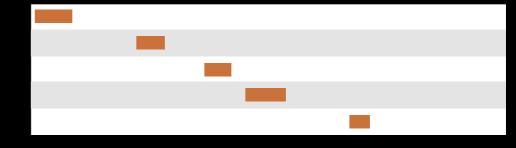

#### Repeats

(Identify which genes/exons have Repeats)

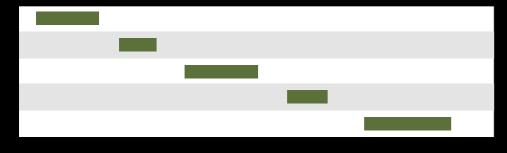

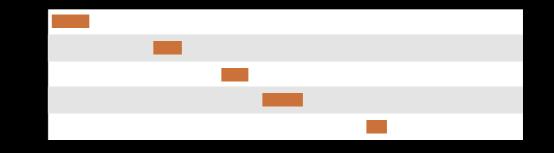

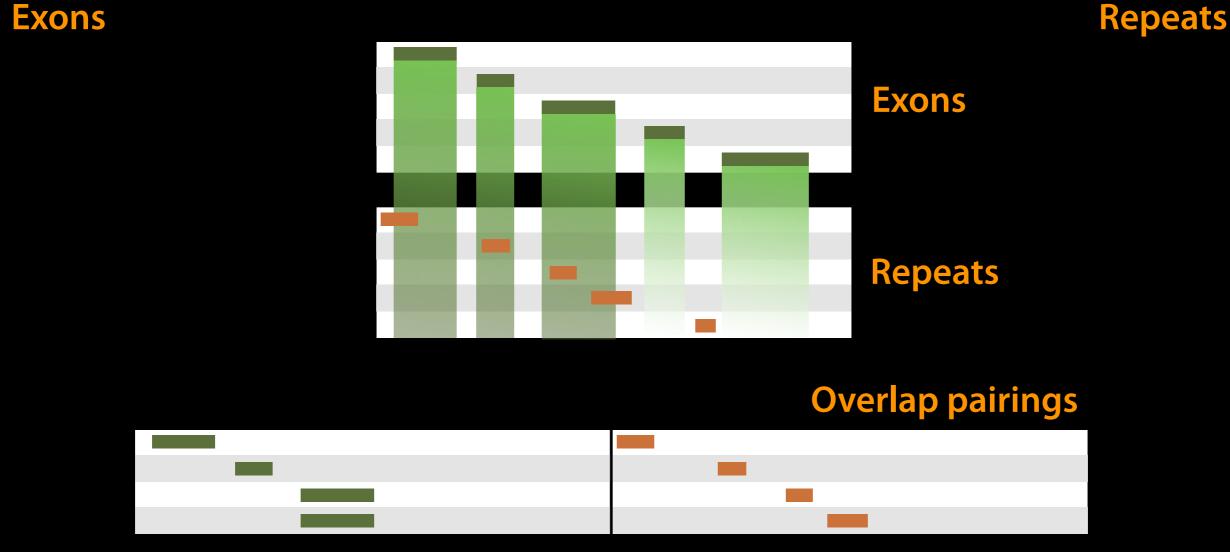

# Operate on Genomic Intervals → Join (Identify which genes/exons have Repeats)

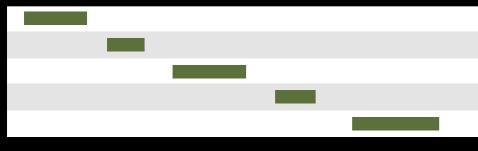

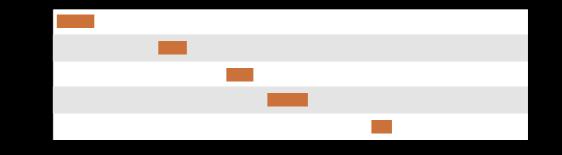

#### **Exons**

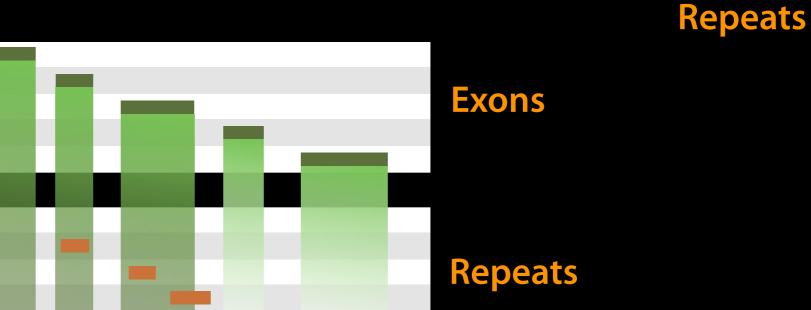

#### **Overlap pairings**

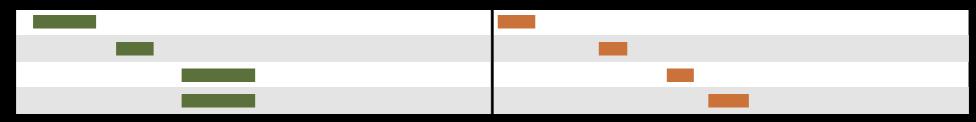

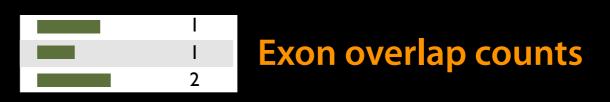

Join, Subtract, and Group → Group (Count Repeats per exon)

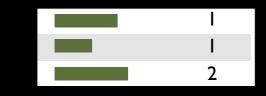

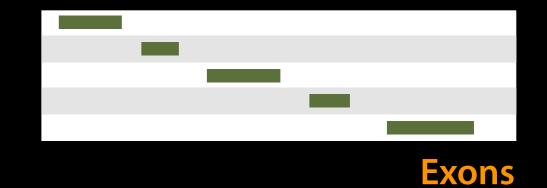

#### Exon overlap counts

We've answered our question, but we can do better. Incorporate the overlap count with rest of Exon information

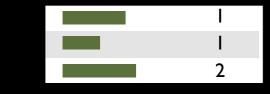

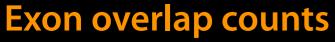

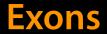

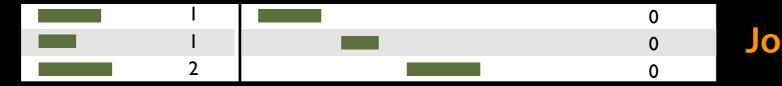

#### Join on exon name

#### Join, Subtract, and Group $\rightarrow$ Join

(Incorporate the overlap count with rest of Exon information)

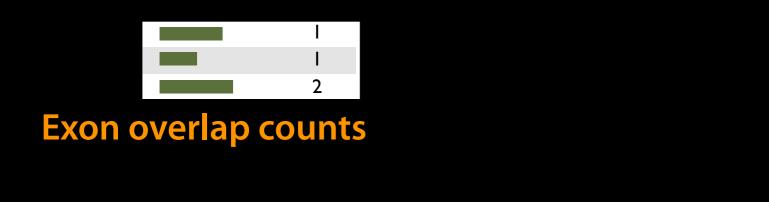

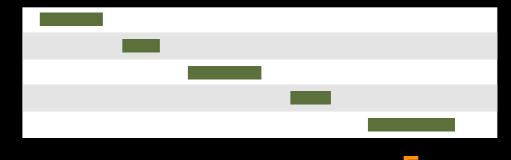

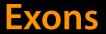

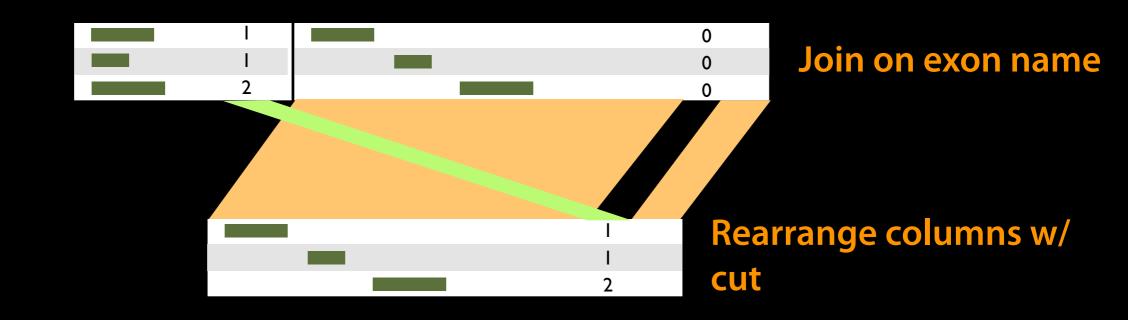

#### Text Manipulation $\rightarrow$ Cut

(Incorporate the overlap count with rest of Exon information)

# Genes & Repeats: Exercise

Include genes/exons with no overlaps in final output. Set the score for these to 0.

Everything you need will be in the toolboxes we used in the first Gene/Exon-Repeats exercise.

http://cloud1.galaxyproject.org/ http://cloud2.galaxyproject.org/

#### **One Possible Solution**

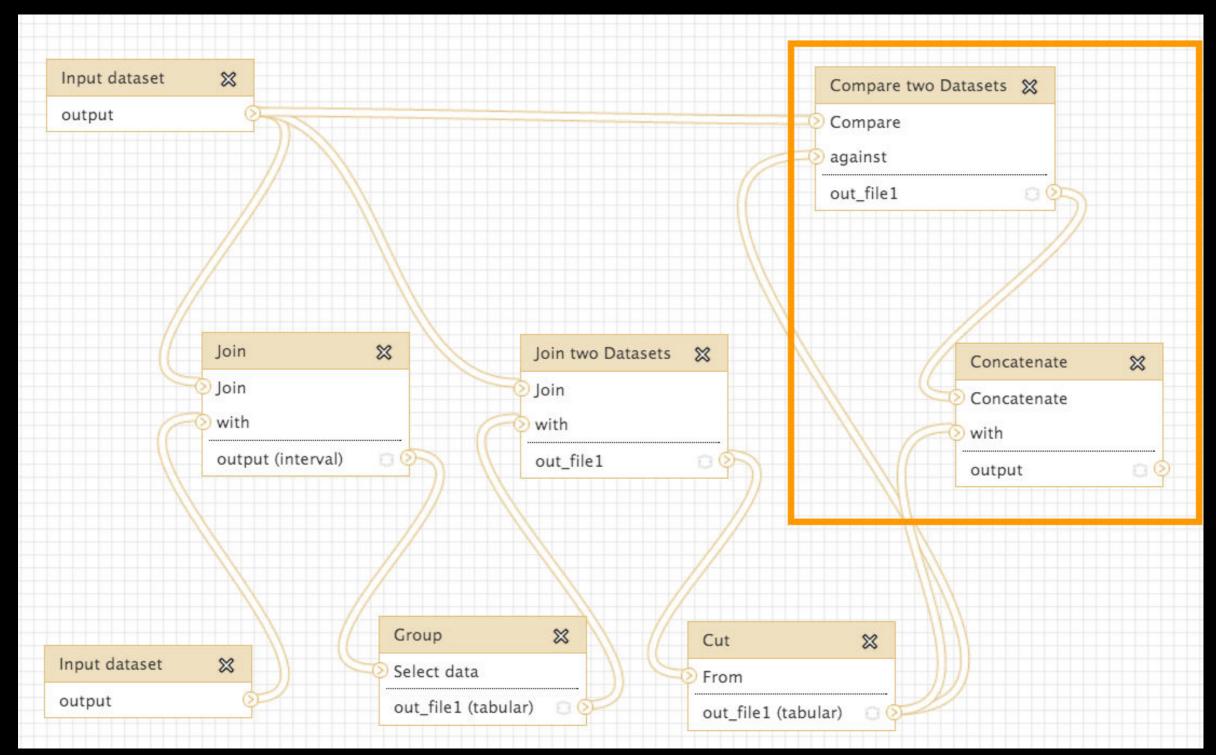

Solution from Stanford Kwenda and Caron Griffiths in Pretoria. Takes advantage of the fact that Exons already have 0 scores.

#### **Basic Analysis: Further reading & Resources**

http://usegalaxy.org/galaxy101 https://vimeo.com/76343659

# The Agenda

- 8:30 Registration
- 9:00 Welcome
- 9:20 Basic Analysis with Galaxy
- 10:20 Basic Analysis into Reusable Workflows
- 10:40 Break
- 11:00 RNA-Seq Example Part I
- 12:00 Galaxy Community Resources
- 12:20 Lunch
- 13:05 RNA-Seq Example Part II
- 13:55 Sharing, Publishing and Reproducibility
- 14:15 Break
- 14:35 Setting up your own Galaxy Cluster on AWS
- 16:00 Done

# Some Galaxy Terminology

#### Dataset:

Any input, output or intermediate set of data + metadata History:

A series of inputs, analysis steps, intermediate datasets, and outputs

#### Workflow:

A series of analysis steps Can be repeated with different data

#### Exons and Repeats *History* → Reusable *Workflow*?

- The analysis we just finished was about
  - Human chr22
  - Overlap between exons and Repeats
- But, ...
  - there is nothing inherent in the analysis about humans, exons or repeats
  - It is a series of steps that sets the score of one set of features to the number of overlaps from another set of features.

## Create a Workflow from a History

#### **Extract Workflow from history**

Create a workflow from this history. Edit it to make some things clearer.

(cog)  $\rightarrow$  Extract Workflow

Run / test it Guided: rerun with same inputs Did that work?

#### On your own:

Count # of exons in each Repeat Did that work? *Why not?* Edit workflow: doc assumptions

| Histor                        | y 2 🌣                      |  |  |  |  |
|-------------------------------|----------------------------|--|--|--|--|
| impc<br>33.3                  | HISTORY LISTS              |  |  |  |  |
|                               | Saved Histories            |  |  |  |  |
|                               | Histories Shared with Me   |  |  |  |  |
| 22: C<br>data<br>FPKN         | CURRENT HISTORY            |  |  |  |  |
|                               | Create New                 |  |  |  |  |
|                               | Copy History               |  |  |  |  |
| 21: C<br>data<br>diffe        | Copy Datasets              |  |  |  |  |
|                               | Share or Publish           |  |  |  |  |
|                               | Extract Workflow           |  |  |  |  |
| 20: C<br>data<br>track        | Dataset Security           |  |  |  |  |
|                               | Resume Paused Jobs         |  |  |  |  |
|                               | Collapse Expanded Datasets |  |  |  |  |
| <u>19: C</u><br>data<br>diffe | Include Deleted Datasets   |  |  |  |  |
|                               | Include Hidden Datasets    |  |  |  |  |
|                               | Unhide Hidden Datasets     |  |  |  |  |
| <u>18: C</u><br>data<br>FPKN  | Purge Deleted Datasets     |  |  |  |  |
|                               | Show Structure             |  |  |  |  |
|                               | Export to File             |  |  |  |  |
| <u>17: C</u><br>data<br>diffe | Delete                     |  |  |  |  |
|                               | Delete Permanently         |  |  |  |  |
|                               | OTHER ACTIONS              |  |  |  |  |
| 16: C                         | Import from File           |  |  |  |  |
| data<br>tracki                | ng                         |  |  |  |  |

# The Agenda

- 8:30 Registration
- 9:00 Welcome
- 9:20 Basic Analysis with Galaxy
- 10:20 Basic Analysis into Reusable Workflows
- 10:40 Break
- 11:00 RNA-Seq Example Part I
- 12:00 Galaxy Community Resources
- 12:20 Lunch
- 13:05 RNA-Seq Example Part II
- 13:55 Sharing, Publishing and Reproducibility
- 14:15 Break
- 14:35 Setting up your own Galaxy Cluster on AWS
- 16:00 Done

# The Agenda

- 8:30 Registration
- 9:00 Welcome
- 9:20 Basic Analysis with Galaxy
- 10:20 Basic Analysis into Reusable Workflows
- 10:40 Break
- 11:00 RNA-Seq Example Part I
- 12:00 Galaxy Community Resources
- 12:20 Lunch
- 13:05 RNA-Seq Example Part II
- 13:55 Sharing, Publishing and Reproducibility
- 14:15 Break
- 14:35 Setting up your own Galaxy Cluster on AWS
- 16:00 Done

# NGS Data Quality Control

- FASTQ format
- Examine quality in an RNA-Seq dataset
- Trim/filter as we see fit, hopefully without breaking anything.

# Quality Control is not sexy. It is vital.

#### What is **FASTQ**?

#### Specifies sequence (FASTA) and quality scores (PHRED)

#### • Text format, 4 lines per entry

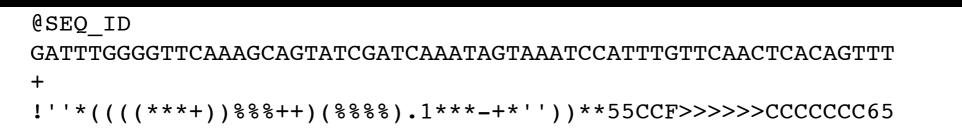

#### • FASTQ is such a cool standard, there are 3 (or 5) of them!

| SSSSSSSSSSSSSSSSSSSSSSSSSSSSSSSSSSSSSS                                                        |             |          |         |                                                                                                    |     |  |  |
|-----------------------------------------------------------------------------------------------|-------------|----------|---------|----------------------------------------------------------------------------------------------------|-----|--|--|
| !"#\$%&'()*+,/0123456789:;<=>?@ABCDEFGHIJKLMNOPQRSTUVWXYZ[\]^_`abcdefghijklmnopqrstuvwxyz{ }~ |             |          |         |                                                                                                    |     |  |  |
| 33                                                                                            | ا<br>59     | 64       | 73      | 104                                                                                                    | 126 |  |  |
| -                                                                                             | Phred+64, 6 | 2 values | (0, 62) | (0 to 60 expected in raw reads)<br>(0 to 40 expected in raw reads)<br>(-5 to 40 expected in raw reads) |     |  |  |

#### http://en.wikipedia.org/wiki/FASTQ\_format

## **NGS Data Quality Exercise**

Create new history (cog) → Create New Get some data

Shared Data → Data Libraries

- → RNA-Seq Example\*
  - → Untrimmed FASTQ

→ Select MeOH\_REP1\_R1, MeOH\_REP1\_R2 and then Import to current history

**UCDAVIS** Bioinformatics Core

\* RNA-Seq example datasets from the 2013 UC Davis Bioinformatics Short Course. http://bit.ly/ucdbsc2013

#### NGS Data Quality: Assessment tools

NGS QC and Manipulation → FastQC

• Gives you a lot a lot of information but little control over how it is calculated or presented.

http://bit.ly/FastQCBoxPlot

## NGS Data Quality: Sequence bias at front of reads?

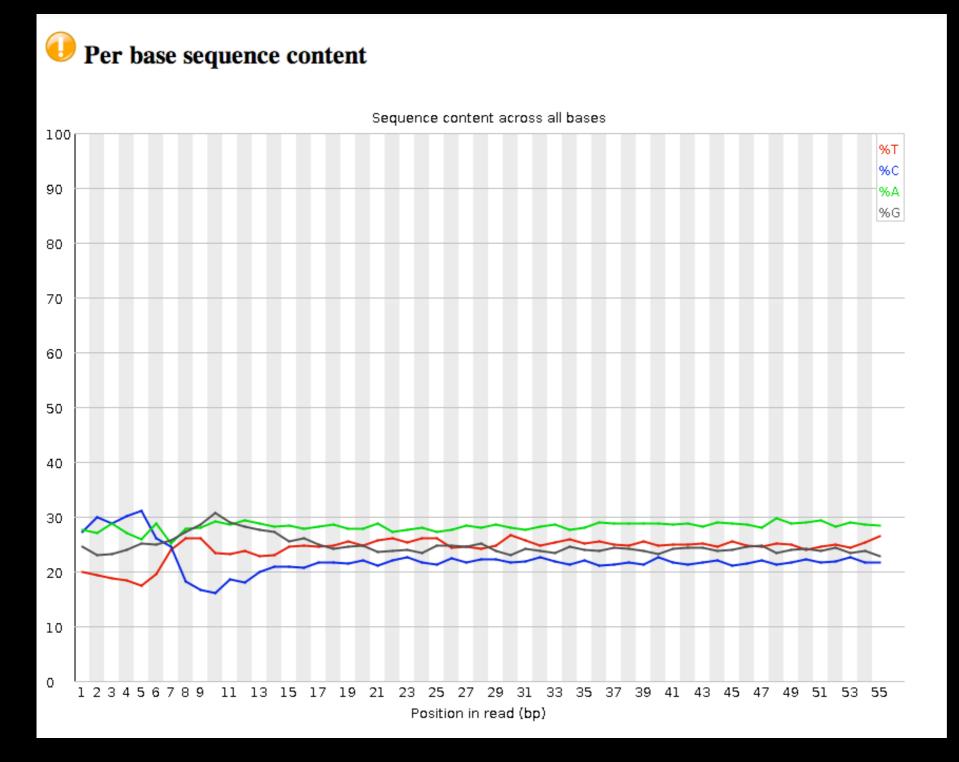

From a sequence specific bias that is caused by use of random hexamers in library preparation.

Hansen, et al., "Biases in Illumina transcriptome sequencing caused by random hexamer priming" *Nucleic Acids Research*, Volume 38, Issue 12 (2010)

#### NGS Data Quality: Trim as we see fit

- Trim as we see fit: Option 1
  - NGS QC and Manipulation →
     FASTQ Trimmer by column
  - Trim same number of columns from every record
  - Can specify different trim for 5' and 3' ends

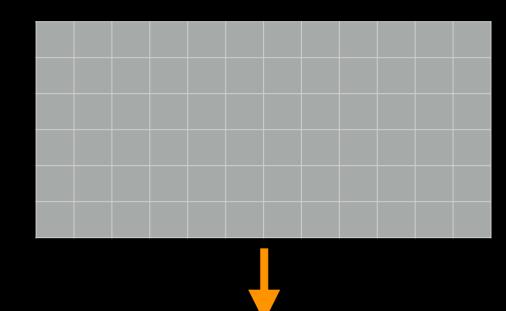

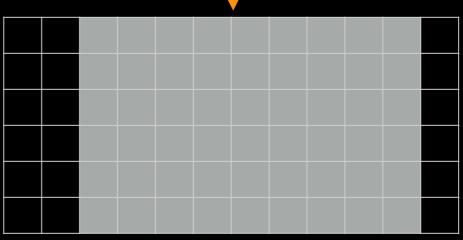

## NGS Data Quality: Base Quality Trimming

- Trim Filter as we see fit: Option 2
  - NGS QC and Manipulation →
     Filter FASTQ reads by quality
     score and length
  - Keep or discard whole reads
  - Can have different thresholds for different regions of the reads.
  - Keeps original read length.

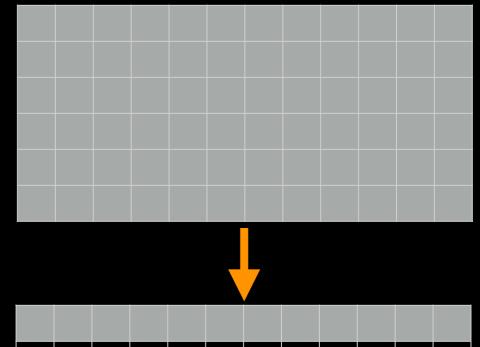

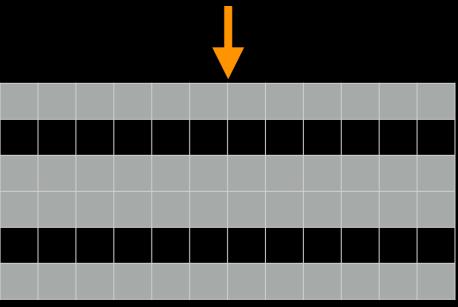

#### NGS Data Quality: Base Quality Trimming

- Trim as we see fit: Option 3
  - NGS QC and Manipulation →
     FASTQ Quality Trimmer by sliding window
  - Trim from both ends, using sliding windows, until you hit a high-quality section.
  - Produces variable length reads

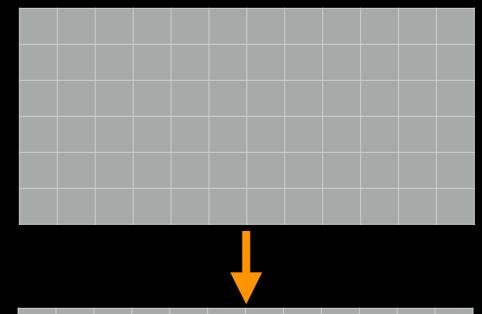

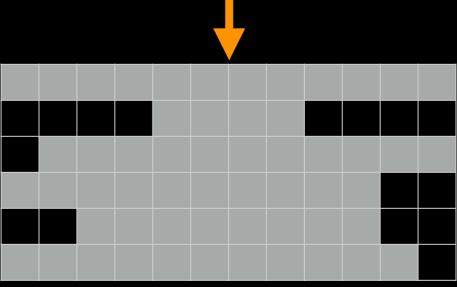

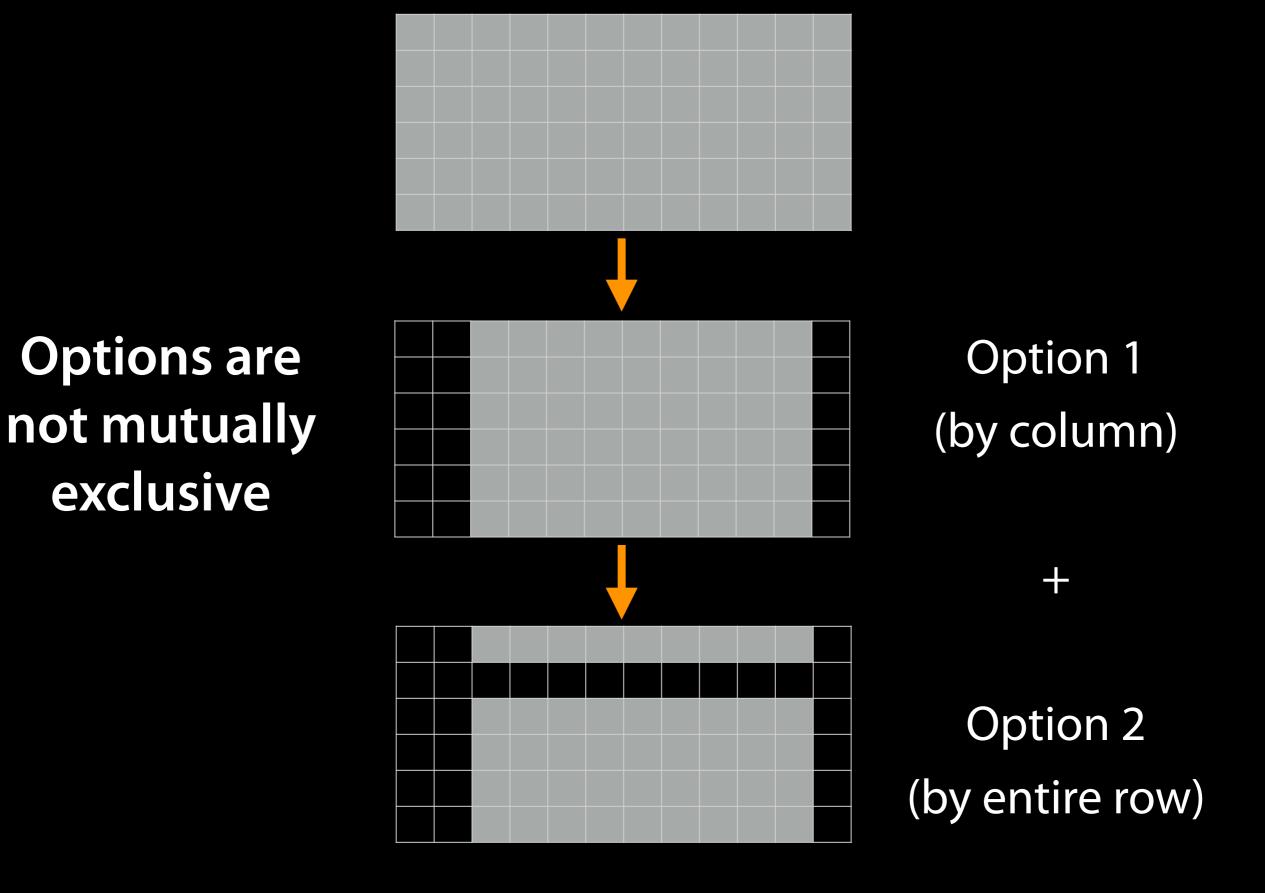

#### Trim? As we see fit?

- Introduced 3 options
  - One preserves original read length, two don't
  - One preserves number of reads, two don't
  - Two keep/make every read the same length, one does not
  - One preserves pairings, two don't

#### Trim? As we see fit?

#### Choice depends on downstream tools

- Find out assumptions & requirements for downstream tools and make appropriate choice(s) now.
- How to do that?
  - Read the tool documentation
  - http://biostars.org/
  - http://seqanswers.com/
  - http://galaxyproject.org/search

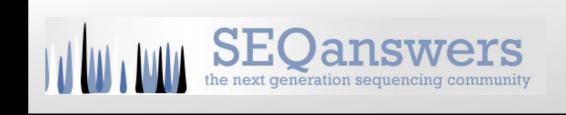

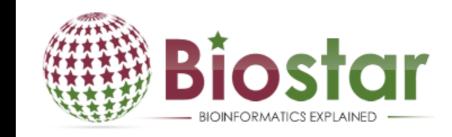

#### NGS Data Quality: Base Quality Trimming

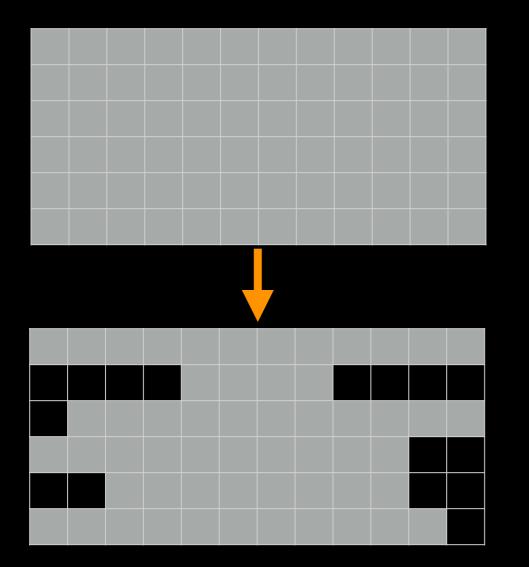

- I really want to use Option 3:
- NGS QC and Manipulation →
   FASTQ Quality Trimmer by
   sliding window

but ...

"Mixing paired- and single- end reads together is not supported." Tophat Manual

"If you are performing RNA-seq analysis, there is no need to filter the data to ensure exact pairs before running Tophat." Jen Jackson

Galaxy User Support Person Extraordinaire

"Dang."

Most of us

Running Tophat on *no-longer-cleanly-paired* data *does map the reads*, but, it no longer keeps track of read pairs in the SAM/BAM file.

#### Keeping paired ends paired: Options

- Don't bother.
- Run a workflow that removes any unpaired reads before mapping.
- Run the Picard Paired Read Mate Fixer after mapping reads.
- Use sliding windows for QC, but keep empty reads.

#### NGS Data Quality: Base Quality Trimming

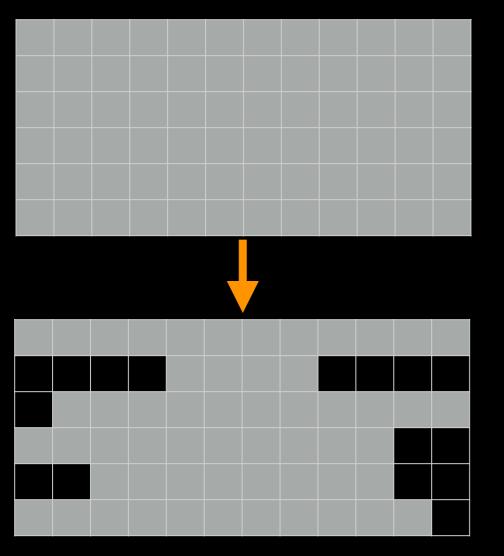

- I'll use Option 3 (but ...):
- NGS QC and Manipulation → FASTQ
   Quality Trimmer by sliding window
  - Check "Keep reads with zero length"
- Run again:
- NGS QC and Manipulation → FastQC on trimmed dataset

#### NGS Data Quality: Base Quality Trimming

Distribution of sequence lengths over all sequences Sequence Length 41 43 45 47 49 51 53 55 Sequence Length (bp)

New Problem? Now some reads are so short they are just noise and can't be meaningfully mapped

Option 2 can fix this (but break pairings).

Or, your mapper may have an option to ignore shorter reads

#### NGS Data Quality: Sequencing Artifacts

Repeat this process with MeOH Rep1 R2 (the reverse reads) ... and there's a problem in Overrepresented sequences:

#### Overrepresented sequences

| Sequence                                                | Count | Percentage          | Possible Source |
|---------------------------------------------------------|-------|---------------------|-----------------|
| CTGTGTATTTGTCAATTTTCTTCTCCACGTTCTTCTCGGCCTGTTTCCGTAGCCT | 590   | 0 3541692929220167  | No Hit          |
| TTTTTTTTTTTTTTTTTTTTTTTTTTTTTTTTTTTTTTT                 | 342   | 0.2052981325073385  | No Hit          |
| CGGCCACAAATAAACACAGAAATAGTCCAGAATGTCACAGGTCCAGGGCAGAGGA | . 325 | 0.19509325457568719 | No Hit          |
| CTGCATTATAAAAAGGACAGCCAGATATCAACTGTTACAGAAATGAAATAAGACG | 230   | 0.13806599554587093 | No Hit          |
| CGGCCGCAAATAAACACAGAAATAGTCCAGAATGTCACAGGTCCAGGGCAGAGGA | 199   | 0.11945710049403614 | No Hit          |
| GTCAGCTCAACTTGTAGGCCCCCAAAAGAAAACAGCGTCTTACTGGGGAGGGA   | 197   | 0.11825652661972422 | No Hit          |

NGS QC and Manipulation  $\rightarrow$  Remove sequencing artifacts But this will break pairings.

#### NGS Data Quality: Done with 1st Replicate!

#### Now, only 3 (or 5) more to go!

### Workflows:

Create a QC workflow that does all these steps

Or, cheat and import the shared workflow.

Or, really cheat and just import the already trimmed datasets from the shared data library

#### NGS Data Quality: Further reading & Resources

#### **FastQC Documenation**

Read Quality Assessment & Improvement by Joe Fass From the UC Davis 2013 Bioinformatics Short Course Manipulation of FASTQ data with Galaxy

by Blankenberg, et al.

# RNA-seq Exercise: Mapping with Tophat Cheat Alert!

We are going to talk about Tophat but we aren't going to run it today: 1. It takes a lot of time to run 2. Tophat2 has issues on these instances Therefore we will talk about Tophat, and then use results of Tophat run that was run before the workshop

**RNA-seq Exercise: Mapping with Tophat** 

Create a new history Import all datasets from library: RNA-Seq Example → Mapped Reads and genes\_chr12.gtf RNA-seq Exercise: Mapping with Tophat

Yes, but how *might* we run Tophat?

 Tophat looks for best place(s) to map reads, and best places to insert introns

 Imagine pages and pages of discussion on the intricacies and pitfalls of RNA-seq mapping here. Mapping with Tophat: mean inner distance

Expected distance between paired end reads

- Determined by sample prep
- We'll use 90\* for mean inner distance
- We'll use 50 for standard deviation

\* The library was constructed with the typical Illumina TruSeq protocol, which is supposed to have an average insert size of 200 bases. Our reads are 55 bases (R1) plus 55 bases (R2). So, the Inner Distance is estimated to be 200 - 55 - 55 = 90

From the 2013 UC Davis Bioinformatics Short Course

Mapping with Tophat: Use Existing Annotations?

You can bias Tophat towards known annotations

- Use Own Junctions → Yes
  - Use Gene Annotation → Yes
  - Gene Model Annotation → genes\_chr12.gtf
- Use Raw Junctions → Yes (tab delimited file)
- Only look for supplied junctions → Yes

#### Mapping with Tophat: Make it quicker?

#### Warning: Here be dragons!

#### Allow indel search → No

#### ● Use Coverage Search → No (wee dragons)

TopHat generates its database of possible splice junctions from two sources of evidence. The first and strongest source of evidence for a splice junction is when two segments from the same read (for reads of at least 45bp) are mapped at a certain distance on the same genomic sequence or when an internal segment fails to map - again suggesting that such reads are spanning multiple exons. With this approach, "GT-AG", "GC-AG" and "AT-AC" introns will be found *ab initio*. The second source is pairings of "coverage islands", which are distinct regions of piled up reads in the initial mapping. Neighboring islands are often spliced together in the transcriptome, so TopHat looks for ways to join these with an intron. We only suggest users use this second option (--coverage-search) for short reads (< 45bp) and with a small number of reads (<= 10 million). This latter option will only report alignments across "GT-AG" introns

TopHat Manual

Mapping with Tophat: Max # of Alignments Allowed Some reads align to more than one place equally well. For such reads, how many should Tophat include? If more than the specified number, Tophat will pick those with the best mapping score.

Tophat break ties randomly.

#### Tophat assigns equal fractional credit to all n

Instructs TopHat to allow up to this many alignments to the reference for a given read, and choose the alignments based on their alignment scores if there are more than this number. The default is 20 for read mapping. Unless you use --report-secondary-alignments, TopHat will report the alignments with the best alignment score. If there are more alignments with the same score than this number, TopHat will randomly report only this many alignments. In case of using --report-secondaryalignments, TopHat will try to report alignments up to this option value, and TopHat may randomly output some of the alignments with the same score to meet this number.

**TopHat Manual** 

Mapping with Tophat: Lets do it some more! NGS: RNA Analysis  $\rightarrow$  Tophat for the remaining replicates Or not. **RNA-Seq Mapping With Tophat: Resources** 

<u>RNA-Seq Concepts, Terminology, and Work Flows</u> by Monica Britton

<u>Aligning PE RNA-Seq Reads to a Genome</u> by Monica Britton

both from the UC Davis 2013 Bioinformatics Short Course

<u>RNA-Seq Analysis with Galaxy</u> by <u>Jeroen F.J. Laros</u>, <u>Wibowo Arindrarto</u>, <u>Leon Mei</u>

from the GCC2013 Training Day

#### **RNA-Seq Analysis with Galaxy**

by Curtis Hendrickson, David Crossman, Jeremy Goecks

from the <u>GCC2012 Training Day</u>

# The Agenda

- 8:30 Registration
- 9:00 Welcome
- 9:20 Basic Analysis with Galaxy
- 10:20 Basic Analysis into Reusable Workflows
- 10:40 Break
- 11:00 RNA-Seq Example Part I
- 12:00 Galaxy Community Resources
- 12:20 Lunch
- 13:05 RNA-Seq Example Part II
- 13:55 Sharing, Publishing and Reproducibility
- 14:15 Break
- 14:35 Setting up your own Galaxy Cluster on AWS
- 16:00 Done

**Galaxy Community Resources: Galaxy Biostar** Tens of thousands of users leads to a lot of questions. Absolutely have to encourage community support. Project traditionally uses mailing list Just moved the user support list to Galaxy Biostar, an online forum, that uses the Biostar platform

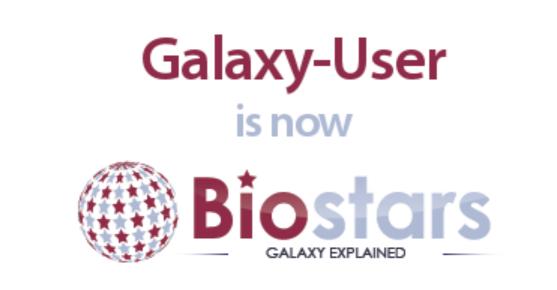

#### https://biostar.usegalaxy.org/

Galaxy Community Resources: Mailing Lists http://wiki.galaxyproject.org/MailingLists

#### Galaxy-Dev

Questions about developing for and deploying Galaxy High volume (5200 posts in 2013, 900+ members)

#### Galaxy-Announce

Project announcements, low volume, moderated Low volume ( 47 posts in 2013, 3400+ members)

#### Galaxy-User (deprecated)

Questions about using Galaxy and usegalaxy.org High volume (1328 posts in 2013, 2600+ members)

#### Unified Search: http://galaxyproject.org/search

# Coogle" Custom Search Search \* Search the entire set of Galaxy web sites and mailing lists using Google. Run this search at Google.com (useful for bookmarking) Want a different search? Project home

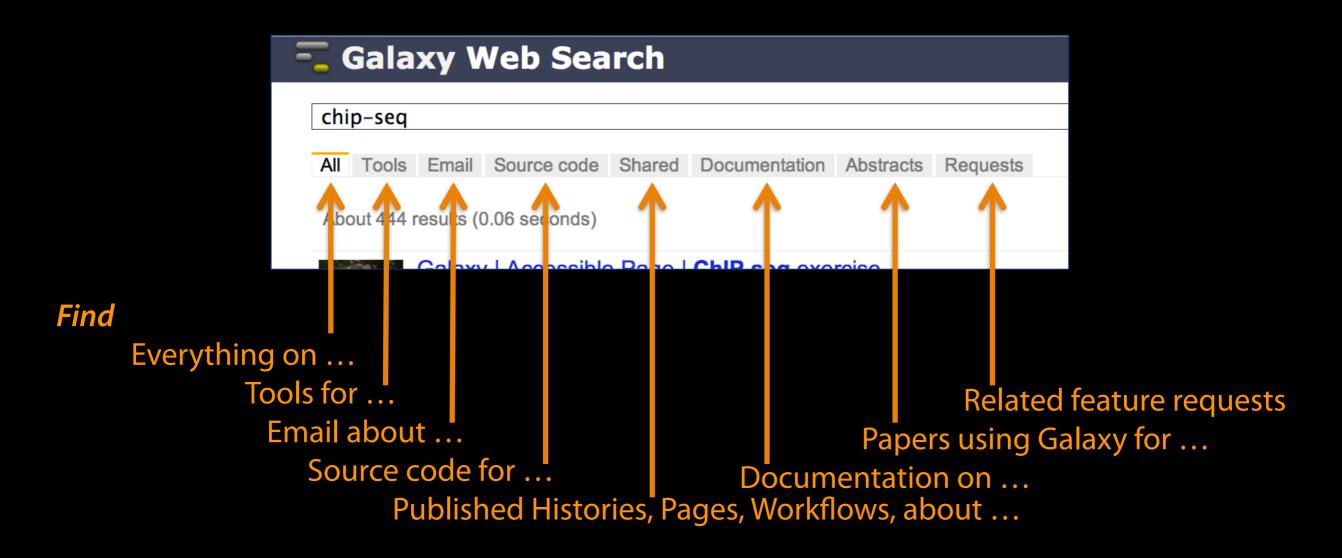

#### Community: Public Galaxy Instances http://bit.ly/gxyServers

#### **Interested in:**

ChIP-chip and ChIP-seq? ✓ Cistrome, Nebula **Statistical Analysis?** ✓ Genomic Hyperbrowser Protein synthesis? ✓ GWIPS-viz de novo assembly? ✓ CBIIT Galaxy Reasoning with ontologies? ✓ GO Galaxy **Repeats!** ✓ RepeatExplorer

Over 50 public Galaxy servers

#### Community can create, vote and comment on issues

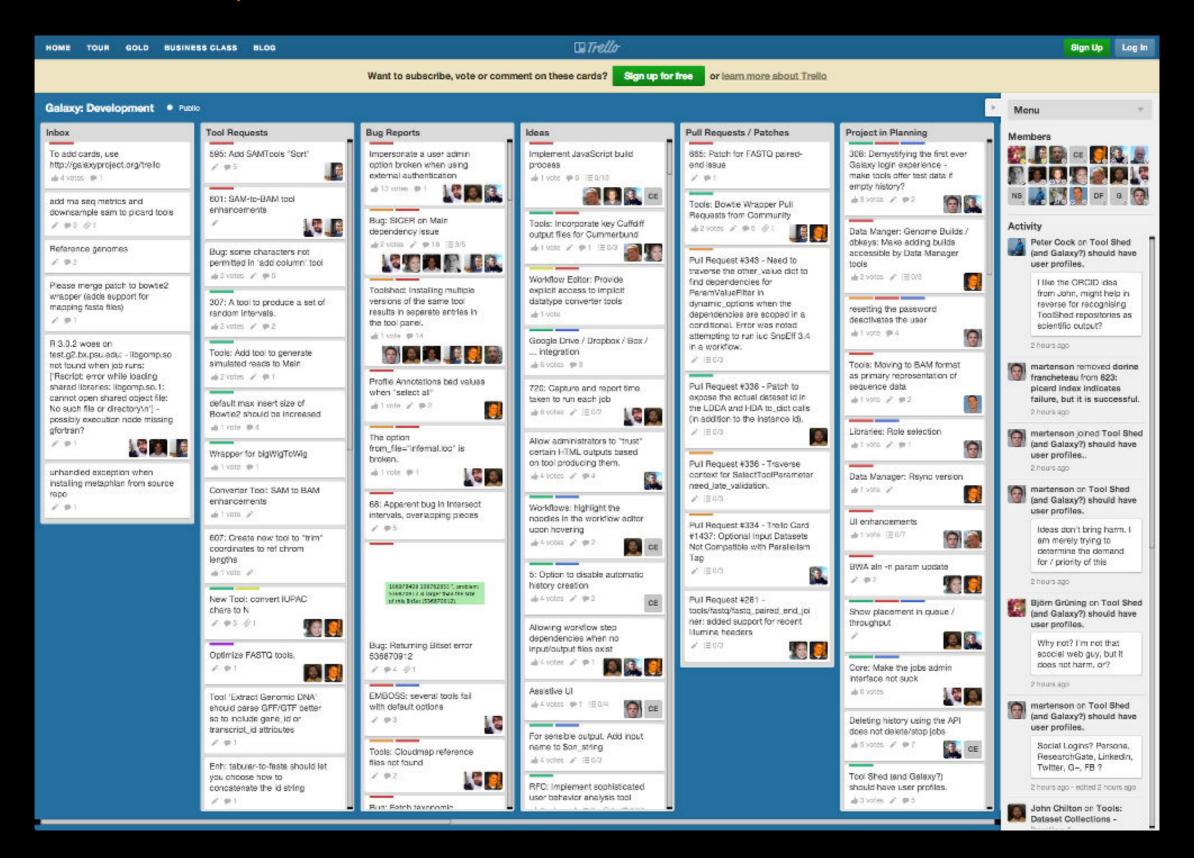

#### http://bit.ly/gxytrello

#### http://wiki.galaxyproject.org

| 💳 Galaxy Wiki                                                                                                    | DaveClements Settings Logout   Search:                                                                                                    | Titles Text                                                     |
|----------------------------------------------------------------------------------------------------|----------------------------------------------------------------------------------------------------|-----------------------------------------------------------------|
| FrontPage                                                                                                    |                                                                                                    | Edit History Actions                                            |
| Galaxy is an open, web-based platform for accessible, reproducible, and<br>Accessible: Users without programming experience can easily species<br>Reproducible: Galaxy captures information so that any user can red<br>Transparent: Users share and publish analyses via the web and contain<br>analysis. | Galaxy<br>Galaxy<br>Australasia                                                                                                    |                                                                 |
| This is the Galaxy Community Wiki. It describes all things Galaxy.                                                                                                    |                                                                                                    | 24-25 March,<br>Melbourne                                       |
|                                                                                                    |                                                                                                    | Use Galaxy                                                      |
| Use Galaxy<br>Galaxy's public service web site makes analysis tools, genomic data,                                                                                                    | Deploy Galaxy<br>Galaxy is open source for all organizations. Local Galaxy servers can be                                                                         | Servers • Learn<br>Main • Share • Search                        |
| tutorial demonstrations, persistent workspaces, and publication<br>services available to any scientist. Extensive user documentation                                                                                                    | <ul><li>set up by downloading and customizing the Galaxy application.</li><li>Admin</li></ul>                                                                     | Communicate                                                     |
| (applicable to any public or local Galaxy instance) is available on this wiki and elsewhere.                                                                                                    | <ul> <li>Cloud</li> <li>Galaxy Appliance</li> </ul>                                                                                                    | Support • News<br>Events • Twitter<br>Mailing Lists (search)    |
| -usegalaxy.org                                                                                                    | -getgalaxy.org                                                                                                    | Deploy Galaxy                                                   |
| Community & Project                                                                                                    | Contribute                                                                                                    | Get Galaxy • Cloud<br>Admin • Tool Config<br>Tool Shed • Search |
| Galaxy has a large and active user community and many ways to Get<br>Involved.<br>• Community                                                                                                    | <ul> <li>Users: Share your histories, workflows, visualizations, data<br/>libraries, and Galaxy Pages, enabling others to use and learn from<br/>them.</li> </ul> | SLIPSTREAM COM                                                  |
| News     Events                                                                                                    | <ul> <li>Deployers and Developers: Contribute tool definitions to the<br/>Galaxy Tool Shed (making it easy for others to use those tools on</li> </ul>            | Contribute                                                      |

- Events
- Support
- Galaxy Project

Everyone: Get Involved!

their installations), and code to the core release.

Tool Shed • Share

**Issues & Requests** 

Teach • Support

#### **Events**

#### News

| = Gala                                                                                                    | xy Wiki                                                                                                    | DaveClem                                                             | ents Settings Logout   Search:                                                                                                    |                                                                                                    |  |  |  |  |
|----------------------------------------------------------------------------------------------------|----------------------------------------------------------------------------------------------------|----------------------------------------------------------------------|----------------------------------------------------------------------------------------------------|----------------------------------------------------------------------------------------------------|--|--|--|--|
| Events                                                                                                    |                                                                                                    |                                                                      | 🗧 Galaxy Wiki                                                                                                    | Login   Search:                                                                                                    |  |  |  |  |
| Galaxy E                                                                                                    | vent Horizon                                                                                                    |                                                                      | News                                                                                                    |                                                                                                    |  |  |  |  |
| Events with Galaxy-related content are listed here.  Also see the Galaxy Events Google Calendar for a listing of events and deadlines that an Galaxy Community. This is also available as an RSS feed .                                                                                                    |                                                                                                    |                                                                      | News<br>Announcements of interest to the Galaxy Community. These can include<br>items from the Galaxy Team or the Galaxy community and can address                                                                                                    | News Items                                                                                                    |  |  |  |  |
| If you know of any event that should be added to this page and/or to the Galaxy Event Calendar send it to outreach@glaxyproject.org.<br>For events prior to this year, see the Events Archive.<br>Upcoming Events<br>$Galaxy \\ Numralasia \\ Workshop \\ Marriel Sin \\ Marriel Sin \\ $ |                                                                                                    |                                                                      | anything that is of wide interest to the community.<br>The Galaxy News is also available as an RSS feed .<br>See Add a News Item below for how to get an item on this page, and the<br>RSS feed. Older news items are available in the Galaxy News Archive. | January 2014 CloudMan Release<br>GCC2014 Training Day Topics: Vote!<br>January 2014 Galaxy Update<br>2013 Galaxy Day Report                                                                                                    |  |  |  |  |
|                                                                                                    |                                                                                                    |                                                                      | See also<br>• Galaxy News Briefs<br>• Galaxy Updates<br>• Galaxy on Twitter<br>• Events                                                                                                    | Galaxy Community Log Board<br>Galaxy Deployment Catalog<br>Nominate 2014 Training Day Topics<br>December 2013 Galaxy Update<br>Nov 04, 2013 Galaxy Distribution<br>November 2013 Galaxy Update<br>December Bioinformatics Boot Camps |  |  |  |  |
|                                                                                                    | <b>Topic/Event</b><br>Utilisation du Cloud pour la Biologie                                                                         | Venue/Location<br>Institut de Biologie et o<br>Protéines, CNRS-IBCP, | <ul> <li>Learn</li> <li>Support</li> <li>About the Galaxy Project</li> </ul>                                                                                                    | GCC2014: Save These Dates!<br>Galaxy Day, 4 décembre à Paris<br>News Archive                                                                                                    |  |  |  |  |
| March 24-<br>25                                                                                                    | Galaxy Australasia Workshop 2014 (GAW2014)                                                                                          | Melbourne, Australia                                                 |                                                                                                    |                                                                                                    |  |  |  |  |
| March 26-<br>30                                                                                                    | Galaxy toolset for Drosophila genomics<br>and one-on-one help in the Flybase Demonstrations<br>Room                                 | Drosophila Research C<br>San Diego, California,                      | a, I<br>January 2014 CloudMan Release                                                                                                    |                                                                                                    |  |  |  |  |
| April 15-17                                                                                                    | Biosciences/Genomics Program                                                                                                    | GlobusWorld, Chicago,<br>United States                               |                                                                                                    |                                                                                                    |  |  |  |  |
|                                                                                                    | W1: Integrated Research Data Management for Next Gen<br>Sequencing Analysis Using Galaxy and Globus Online<br>Software-as-a-Service |                                                                      | easy way to get a personal and completely functional instance of Galaxy<br>in the cloud in just a few minutes, without any manual configuration.<br>This update brings a large number of updates and new features, the                                      | CloudMan                                                                                                    |  |  |  |  |
|                                                                                                    | W4: Analyzing NGS Data in Galaxy                                                                                                    |                                                                      | most prominent ones being:                                                                                                    |                                                                                                    |  |  |  |  |
| April 29 -<br>May 1                                                                                                    | W14: Running a Local Galaxy Instance                                                                                                | BioIT Wor                                                            | Adam Kraut, Nate Coraor,<br>Anushka Brownley, Tristan<br>Lubinski, James Reaney                                                                                                    |                                                                                                    |  |  |  |  |
|                                                                                                    | Globus Genomics: An End-to-End NGS Analysis Service on                                                                              |                                                                      |                                                                                                    |                                                                                                    |  |  |  |  |

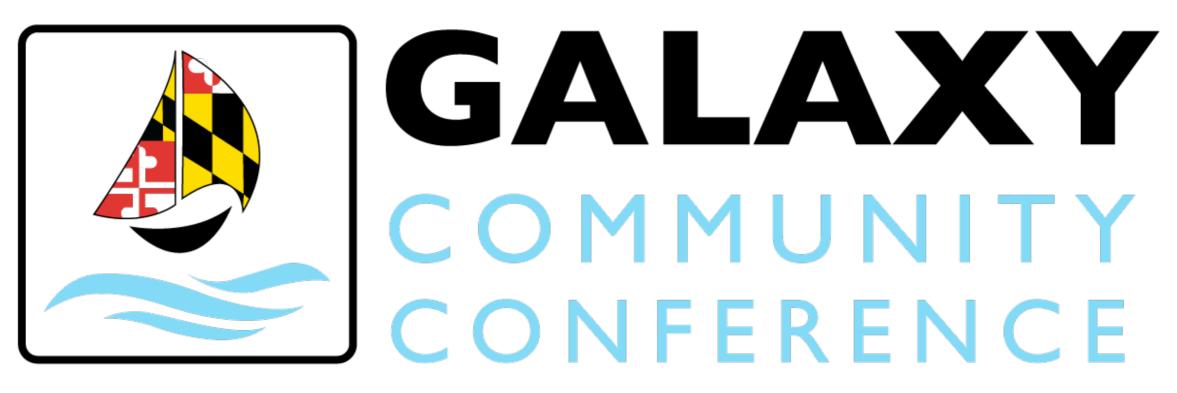

# BALTIMORE, MD | JUNE 30 - JULY 2, 2014

# http://bit.ly/gcc2014

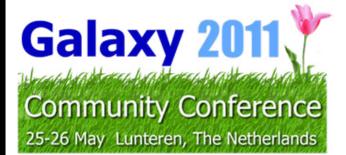

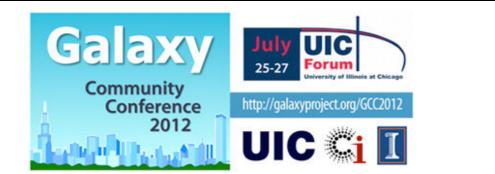

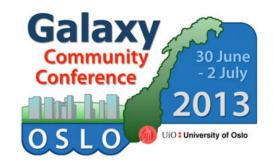

## Galaxy Australasia • • 20 1 Workshop • 4

We also support community organized efforts and events.

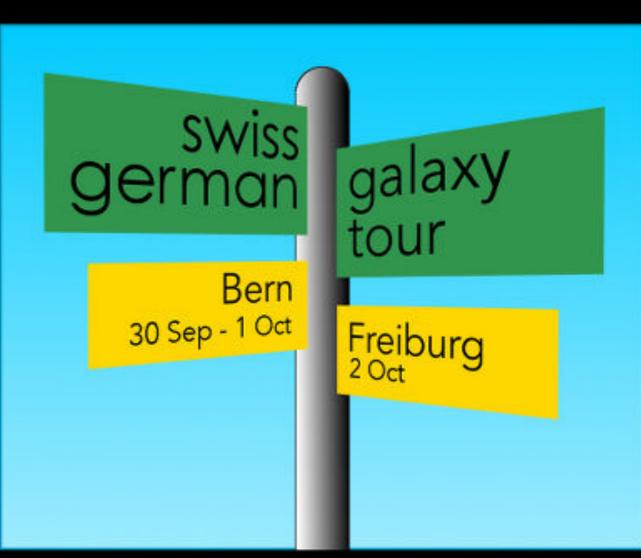

#### **Galaxy Resources & Community: Videos**

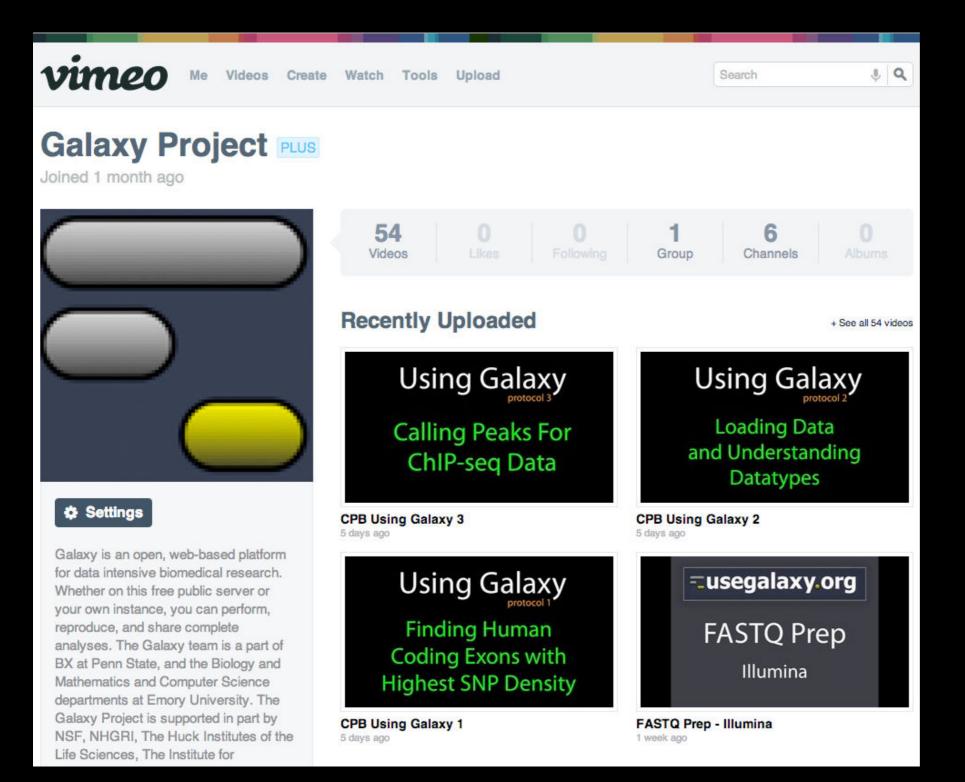

"How to" screencasts on using and deploying Galaxy

Talks from previous meetings.

#### http://vimeo.com/galaxyproject

#### Galaxy Resources & Community: CiteULike Group

Over

1500

papers

17 tags

#### citeulike 🗉

| CiteULike MyCite                              | ULike Group: C                                                                                   | alaxy                                                      |                            |                       |                    |                       | P Search        | Logged        | l in as galaxyproject  | Log Out  |
|-----------------------------------------------|--------------------------------------------------------------------------------------------------|------------------------------------------------------------|----------------------------|-----------------------|--------------------|-----------------------|-----------------|---------------|------------------------|----------|
| 🗆 🖌 Life scier                                | ve member of this gro                                                                            | bup.<br>people who don't u<br>Export S<br>workflow develop | ort Hide                   | Details               |                    | ging the iPlant       | collaborative   | e cyberin     | methous                | 697      |
| by Carol M. L                                 | ushbough, Etienne Z                                                                              | . Gnimpieba, Rion                                          | Dooley                     |                       |                    |                       |                 |               | workbench              | 466      |
|                                               | rkbench by galaxypro                                                                             | S 12 12 12 12 12 12 12 12 12 12 12 12 12                   | alaxy keyed L              | ushbough201           | 4Life on 2014-03-0 | 04 19:10:09 **/       |                 |               | usemain                | 108      |
| Abstract                                      | Сору Му Сор                                                                                      | ру                                                         |                            |                       |                    |                       |                 |               | tools                  | 91       |
| 0                                             |                                                                                                  |                                                            |                            |                       |                    |                       |                 |               | isgalaxy               | 80<br>50 |
|                                               | ps: A Great Way to<br>Biol, Vol. 10, No. 2.                                                      |                                                            |                            |                       | nal nebi 1003/07   |                       |                 |               | <u>cloud</u><br>shared | 50       |
|                                               | umo, Sayane Shome,                                                                               |                                                            | e1003497, <u>do</u>        | 1.10.13/1/jour        | nai.pcbi.1003437   |                       |                 |               | unknown                | 47       |
|                                               | <u>er</u> by <u>galaxyproject</u> t                                                              |                                                            | keyed Fatumo               | 2014Worksho           | ops on 2014-03-04  | 19:08:20 **/          |                 |               | uselocal               | 37       |
| Abstract                                      | Сору Му Сор                                                                                      | у                                                          |                            |                       |                    |                       |                 |               | project                | 32       |
|                                               |                                                                                                  |                                                            |                            |                       |                    |                       |                 |               | howto                  | 30       |
|                                               | g Galaxy's Referen                                                                               |                                                            |                            | -                     |                    |                       |                 |               | reproducibility        | 28       |
|                                               | s (28 February 2014),<br>nkenberg, James E.                                                      |                                                            |                            |                       |                    |                       |                 |               | other                  | 23       |
|                                               | ject by galaxyproject                                                                            |                                                            |                            |                       | Vrangling on 2014- | 03-04 18:55:14        | ****/           |               | usepublic              | 19       |
|                                               | Copy My Cop                                                                                      |                                                            | -                          |                       |                    |                       |                 |               | refpublic              | 12       |
|                                               |                                                                                                  |                                                            |                            |                       |                    |                       |                 |               | visualization          | 7        |
| Biochemical a<br>by ChangHyu                  | of PIWI and piRN<br>and Biophysical Rese<br>k Kwon, Hyosun Tak                                   | arch Communicatio<br>, Mina Rho, et al.                    | ns (March 201              | 4), <u>doi:10.101</u> | 6/j.bbrc.2014.02.1 |                       |                 |               | usecloud               | 3        |
|                                               | thods by galaxyproje                                                                             | ect to the group Gal                                       | axy keyed Kw               | on2014Detect          | tion on 2014-03-04 | 18:53:07 **/ <u>a</u> | long with 1 per | son           |                        |          |
| Сору                                          | Му Сору                                                                                          |                                                            |                            |                       |                    |                       |                 |               |                        |          |
| <i>Bioinformatics</i><br>by <u>Adrian Lär</u> | r: a hierarchical ge<br>s (25 February 2014),<br>keryd, Kerstin Myrter<br>ls by galaxyproject to | doi:10.1093/bioinfo<br>nnäs, Edvin Karlss                  | matics/btu11:<br>n, et al. | 3                     | Per on 2014-03-04  | 18:51:21 **/          |                 |               |                        |          |
| Abstract                                      | Сору Му Сор                                                                                      | ру                                                         |                            |                       |                    |                       |                 |               |                        |          |
|                                               | ed Workflow Plan                                                                                 |                                                            | porting the                | Design and            | Execution of Co    | omplex Multise        | cale Cancer M   | <b>Aodeis</b> |                        |          |

http://bit.ly/gxycul

# The Agenda

- 8:30 Registration
- 9:00 Welcome
- 9:20 Basic Analysis with Galaxy
- 10:20 Basic Analysis into Reusable Workflows
- 10:40 Break
- 11:00 RNA-Seq Example Part I
- 12:00 Galaxy Community Resources
- 12:20 Lunch
- 13:05 RNA-Seq Example Part II
- 13:55 Sharing, Publishing and Reproducibility
- 14:15 Break
- 14:35 Setting up your own Galaxy Cluster on AWS
- 16:00 Done

# The Agenda

- 8:30 Registration
- 9:00 Welcome
- 9:20 Basic Analysis with Galaxy
- 10:20 Basic Analysis into Reusable Workflows
- 10:40 Break
- 11:00 RNA-Seq Example Part I
- 12:00 Galaxy Community Resources
- 12:20 Lunch
- 13:05 RNA-Seq Example Part II
- 13:55 Sharing, Publishing and Reproducibility
- 14:15 Break
- 14:35 Setting up your own Galaxy Cluster on AWS
- 16:00 Done

## Cuffdiff?

- Part of the Tuxedo RNA-Seq Suite (as are Tophat and Bowtie)
- Widely used and widely installed on Galaxy instances

#### NGS: RNA Analysis → Cuffdiff

# Cuffdiff?

Cuffdiff uses FPKM/RPKM as a central statistic. Total # mapped reads heavily influences FPKM/RPKM. Can lead to challenges when you have very highly expressed genes in the mix.

# **Cuffdiff Alternatives**

Rapaport, *et al.*, "Comprehensive evaluation of differential gene expression analysis methods for RNA-seq data." *Genome Biology* 2013, 14:R95 doi:10.1186/gb-2013-14-9-r95

Reviews 7 packages

Each tool has it's own strengths and weaknesses. What's a biologist to do?

### Alternatives: What's a biologist to do?

Learn the strengths and weaknesses of the tools you have ready access to. Are they a good match for the questions you are asking?

If not, then research alternatives, identify good options and then work with your bioinformatics/systems people to get access to those tools.

DESeq is an R based differential expression analysis package where expression analysis is much more effectively isolated between features.

Takes a simple, tab delimited list of features and read counts across different samples. First, have to create that list.

### htseq-count

Is a tool that walks BAM files producing these lists

### NGS: SAM Tools → htseq-count once for each BAM file

Join the 4 (or 6) HTSeq datasets together on gene name

Cut out the duplicate gene name columns

NGS: RNA Analysis → DE Seq

DESeq output is a list of genes, sorted by adjusted P value, with lowest P values listed first

How many genes have an adjusted P value < 0.05 ?

**Differential Expression: Reading & Resources** 

<u>Comprehensive evaluation of differential gene</u> <u>expression analysis methods for RNA-seq data</u> by Rapaport, *et al*.

### **DESeq Reference Manual**

DESeq Galaxy Wrapper by Nikhil Joshi

<u>htseq-count Galaxy Wrapper</u> by Lance Parsons

# The Agenda

- 8:30 Registration
- 9:00 Welcome
- 9:20 Basic Analysis with Galaxy
- 10:20 Basic Analysis into Reusable Workflows
- 10:40 Break
- 11:00 RNA-Seq Example Part I
- 12:00 Galaxy Community Resources
- 12:20 Lunch
- 13:05 RNA-Seq Example Part II
- 13:55 Sharing, Publishing and Reproducibility
- 14:15 Break
- 14:35 Setting up your own Galaxy Cluster on AWS
- 16:00 Done

### More Galaxy Terminology

### Share:

Make something available to someone else Publish:

Make something available to everyone

## Galaxy Page:

Analysis documentation within Galaxy; easy to embed any Galaxy object

Let's all share...

### Sharing & Publishing enables Reproducibility

Reproducibility: Everybody talks about it, but ...

Galaxy aims to push the goal of reproducibility from the bench to the bioinformatics realm

All analysis in Galaxy is recorded without any extra effort from the user.

Histories, workflows, visualizations and *pages* can be shared with others or published to the world.

# Sharing & Publishing enables Reproducibility

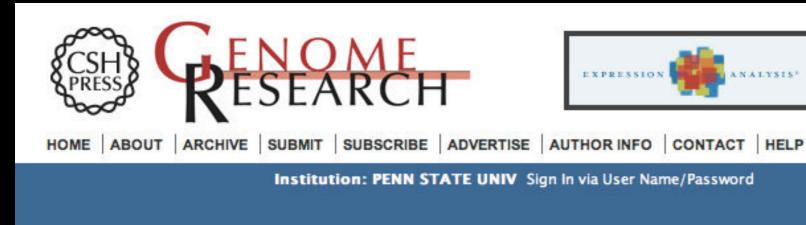

# Windshield splatter analysis with the Galaxy metagenomic pipeline

Sergei Kosakovsky Pond<sup>1,2,6,9</sup>, Samir Wadhawan<sup>3,6,7</sup>, Francesca Chiaromonte<sup>4</sup>, Guruprasad Ananda<sup>1,3</sup>, Wen-Yu Chung<sup>1,3,8</sup>, James Taylor<sup>1,5,9</sup>, Anton Nekrutenko<sup>1,3,9</sup> and The Galaxy Team<sup>1</sup>

#### **OPEN ACCESS ARTICLE**

illumina<sup>\*</sup>

#### **This Article**

Published in Advance October 9, 2009, doi: 10.1101/gr.094508.109

Copyright © 2009 by Cold Spring Harbor Laboratory Press

#### - » Abstract Free

#### Current Issue

Search for Keyword: Advanced Search

October 2010, 20 (10)

Go

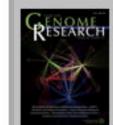

Apply today for the

Cancer GWAS Grant.

# Footnotes

[Supplemental material is available online at http://www.genome.org. All data and tools described in this manuscript can be downloaded or used directly at http://galaxyproject.org. Exact analyses and workflows used in this paper are available at http://usegalaxy.org/u/aun1/p/windshield-splatter.] 🗧 Galaxy

Cloud - Help - User -

⊕ 🗗

Using

Published Pages | aun1 | Windshield Splatter

# Windshield splatter analysis with the Galaxy metagenomic pipeline: A live supplement

SERGEI KOSAKOVSKY POND<sup>1,2,\*</sup>, SAMIR WADHAWAN<sup>3,6\*</sup>, FRANCESCA CHIAROMONTE<sup>4</sup>, GURUPRASAD ANANDA<sup>1,3</sup>, WEN-YU CHUNG<sup>1,3,7</sup>, JAMES TAYLOR<sup>1,5</sup>, ANTON NEKRUTENKO<sup>1,3</sup> and THE GALAXY TEAM<sup>1\*</sup>

Correspondence should addressed to SKP, JT, or AN.

#### How to use this document

This document is a live copy of supplementary materials for <u>the manuscript</u>. It provides access to the **exact** analyses and workflows discussed in the paper, so you can play with them by re-running, changing parameters, or even applying them to your own data. Specifically, we provide the two histories and one workflow found below. You can view these items by clicking on their name to expand them. You can also import these items into your Galaxy workspace and start using them; click on the green plus to import an item. To import workflows you must <u>create a Galaxy account</u> (unless you already have one) – a hassle-free procedure where you are only asked for a username and password.

This is the Galaxy history detailing the comparison of our pipeline to MEGAN:

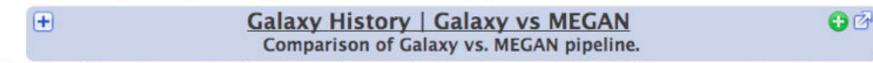

This is the Galaxy history showing a generic analysis of metagenomic data. (This corresponds to the "A complete metagenomic pipeline" section of the manuscript and Figure 3A):

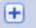

Galaxy History | metagenomic analysis

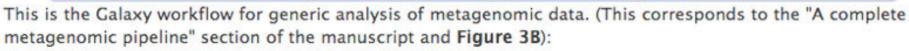

Galaxy Workflow | metagenomic analysis
 Generic workflow for performing a metagenomic analysis on NGS data.
 Generic workflow for performing a metagenomic analysis on NGS data.
 Generic workflow for performing a metagenomic analysis on NGS data.
 Generic workflow for performing a metagenomic analysis on NGS data.
 Generic workflow for performing a metagenomic analysis on NGS data.
 Generic workflow for performing a metagenomic analysis on NGS data.
 Generic workflow for performing a metagenomic analysis on NGS data.
 Generic workflow for performing a metagenomic analysis on NGS data.

#### Accessing the Data

Windshield Splatter datasets analyzed in this manuscript can be accessed through this Galaxy Library. From

### http://usegalaxy.org/u/aun1/p/windshield-splatter

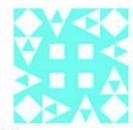

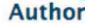

aun1

#### **Related Pages**

About this Page

All published pages Published pages by aun1

#### Rating

Community (6 ratings, 5.0 average)

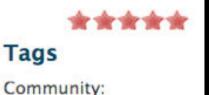

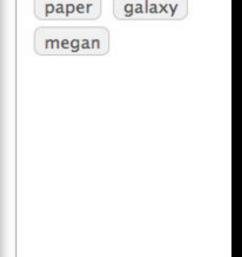

>

### **Sharing for Galaxy Administrators Too**

Data Libraries Make data easy to find

Genome Builds

Care about a particular subset of life?

Galaxy Tool Shed

Wrapping tools and datatypes

# The Agenda

- 8:30 Registration
- 9:00 Welcome
- 9:20 Basic Analysis with Galaxy
- 10:20 Basic Analysis into Reusable Workflows
- 10:40 Break
- 11:00 RNA-Seq Example Part I
- 12:00 Galaxy Community Resources
- 12:20 Lunch
- 13:05 RNA-Seq Example Part II
- 13:55 Sharing, Publishing and Reproducibility
- 14:15 Break
- 14:35 Setting up your own Galaxy Cluster on AWS
- 16:00 Done

# The Agenda

- 8:30 Registration
- 9:00 Welcome
- 9:20 Basic Analysis with Galaxy
- 10:20 Basic Analysis into Reusable Workflows
- 10:40 Break
- 11:00 RNA-Seq Example Part I
- 12:00 Galaxy Community Resources
- 12:20 Lunch
- 13:05 RNA-Seq Example Part II
- 13:55 Sharing, Publishing and Reproducibility
- 14:15 Break
- 14:35 Setting up your own Galaxy Cluster on AWS
- 16:00 Done

### Galaxy CloudMan http://usegalaxy.org/cloud

- Start with a fully configured and populated (tools and data) Galaxy instance.
- Allows you to scale up and down your compute assets as needed.
- Someone else manages the data center.
- We are using this today.

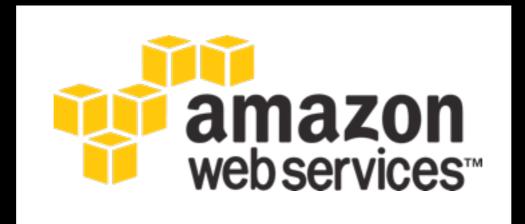

• You will set up an instance now

http://aws.amazon.com/education

### Could follow the step by step instructions on the wiki, but ... AWS just revamped it's interface.

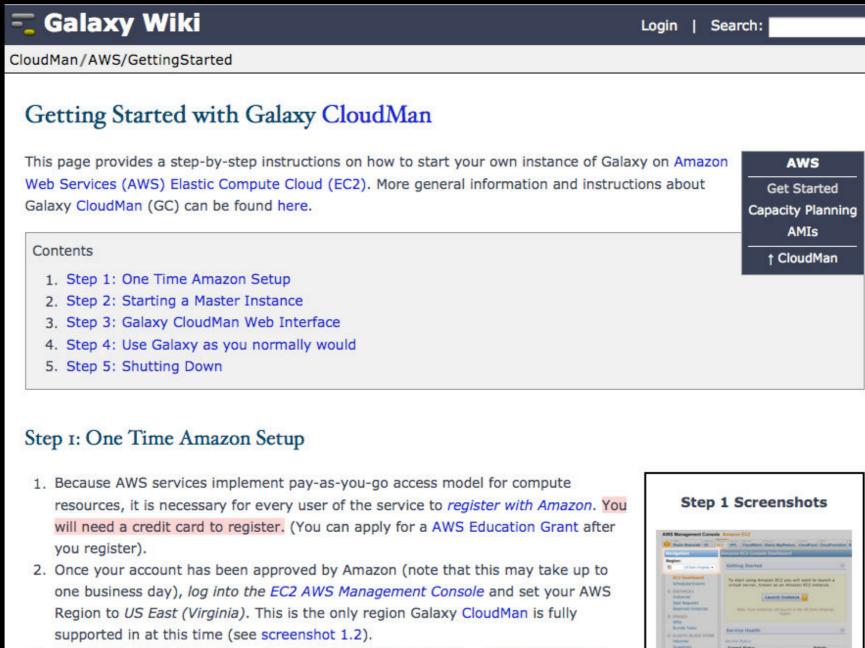

- 3. Click Network & Security  $\rightarrow$  Key Pairs or My Resources  $\rightarrow$  *n* Key Pairs (see screenshot 1.3 - if it does not look like this, then try using the Chrome browser) and then click Create Key Pair. Enter a memorable name for the key pair, e.g., GalaxyCloud and click Create.
- 4. Save your private key! The previous step creates the key pair and downloads a copy to your machine with the name MemorableName.pem. Save this file and protect it like you would your password. The key pair can be used to access started instances from

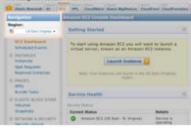

#### 1.2. Set region

|                   | Andrea Sector                                                                                                    | N No. of Concession, Name                                                                                                    |
|-------------------|----------------------------------------------------------------------------------------------------|----------------------------------------------------------------------------------------------------|
|                   |                                                                                                    | No. of Concession, Name of Street, or other Distances of Street, or other Distances of Street, o |
|                   |                                                                                                    | a research of the state                                                                                                    |
|                   | Construction of                                                                                                    | in State Street or State Street Street                                                                                                    |
|                   |                                                                                                    | d time too A Plant Amount                                                                                                    |
| -                 |                                                                                                    | Presenting Standards                                                                                                    |
|                   |                                                                                                    | Annual Annual                                                                                                    |
|                   | B Date of Lot of Lot of | *                                                                                                    |
|                   |                                                                                                    | Barrer Data                                                                                                    |
|                   |                                                                                                    | a better birds to see                                                                                                    |
|                   |                                                                                                    |                                                                                                    |
| Concession in the | * **** (327)***                                                                                                    |                                                                                                    |
|                   | 9                                                                                                    |                                                                                                    |

# **AWS Credentials**

### Instant CloudMan http://usegalaxy.org/cloudlaunch

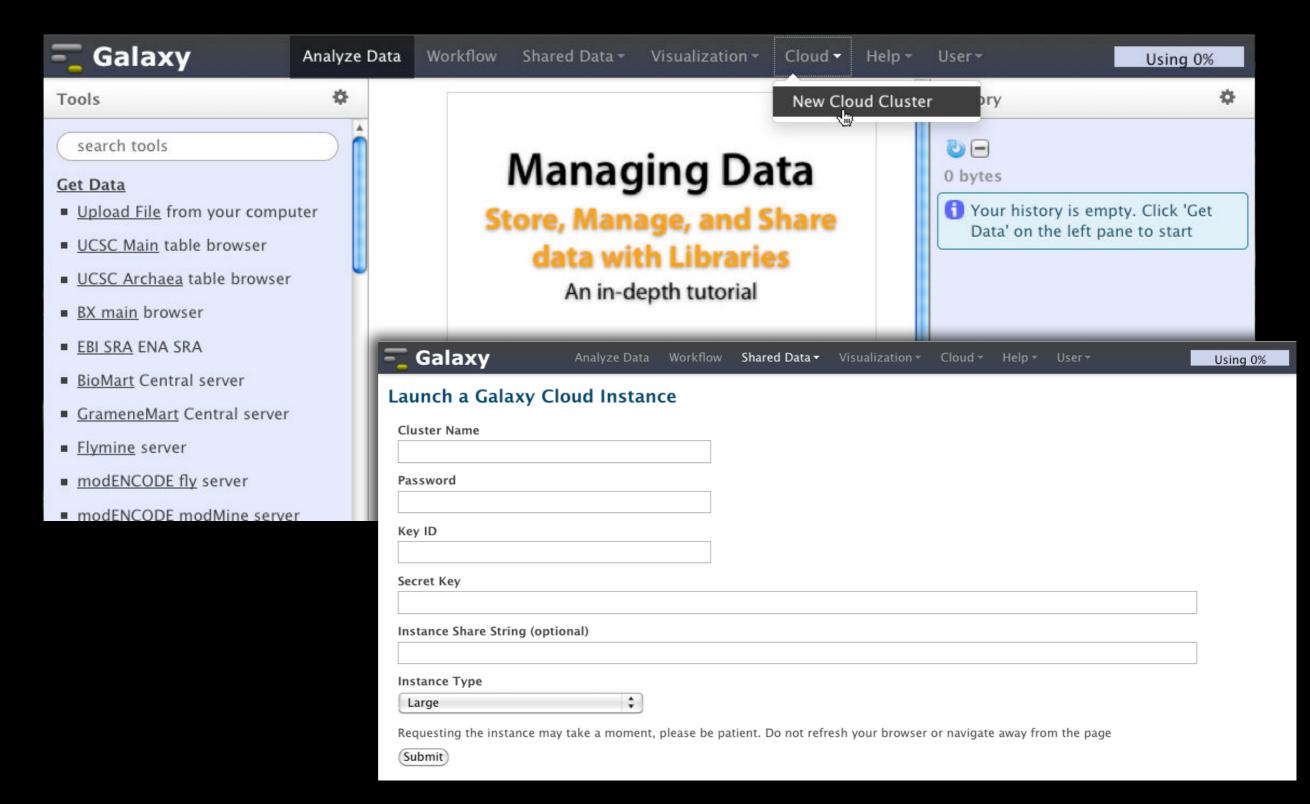

# The Agenda

- 8:30 Registration
- 9:00 Welcome
- 9:20 Basic Analysis with Galaxy
- 10:20 Basic Analysis into Reusable Workflows
- 10:40 Break
- 11:00 RNA-Seq Example Part I
- 12:00 Galaxy Community Resources
- 12:20 Lunch
- 13:05 RNA-Seq Example Part II
- 13:55 Sharing, Publishing and Reproducibility
- 14:15 Break
- 14:35 Setting up your own Galaxy Cluster on AWS16:00 Done (almost)

### The Galaxy Team

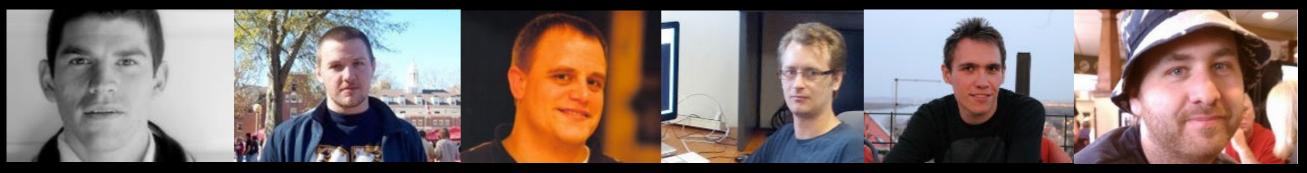

Enis Afgan

Dannon Baker

Dan Blankenberg

**Dave Bouvier** 

Marten Cech

John Chilton

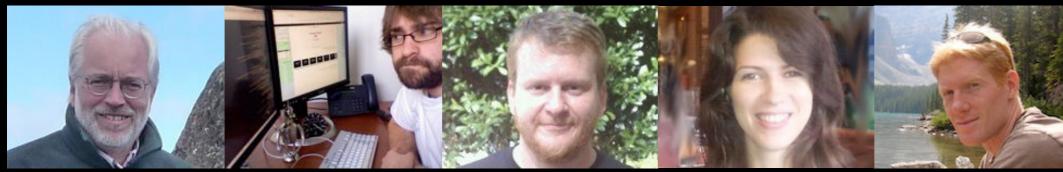

**Dave Clements** 

Nate Coraor

**Carl Eberhard** 

**Dorine Francheteau** 

Jeremy Goecks

Sam Guerler

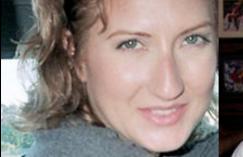

#### Jen Jackson

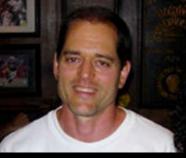

#### Greg von Kuster

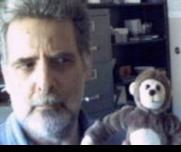

#### Ross Lazarus

Anton Nekrutenko

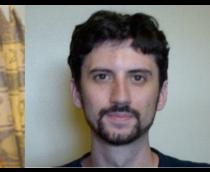

**Nick Stoler** 

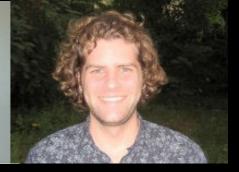

**James Taylor** 

### http://wiki.galaxyproject.org/GalaxyTeam

### Galaxy is hiring post-docs and software engineers

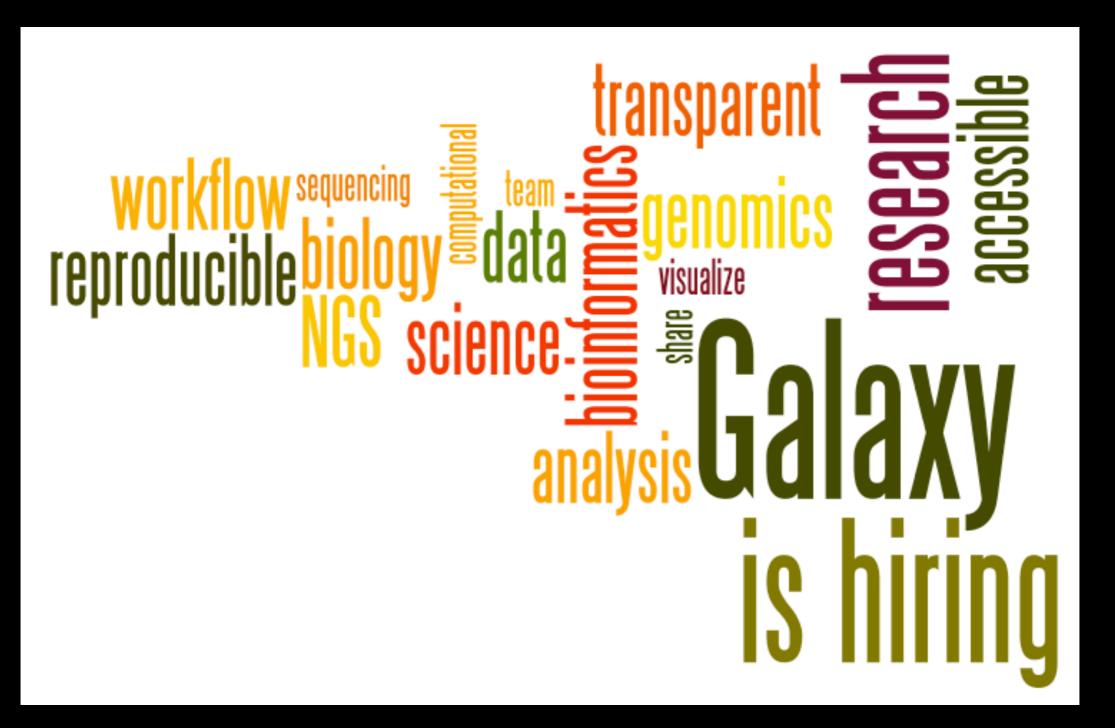

Please help. http://wiki.galaxyproject.org/GalaxyIsHiring

### Also Thanks To

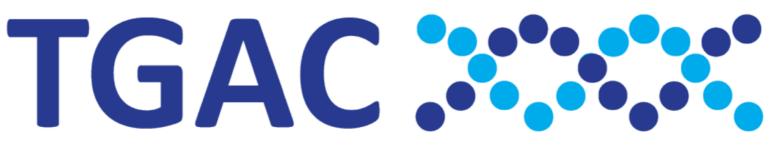

## The Genome Analysis Centre™

Matt Drew Vicky Schneider-Gricar Helen Tunney

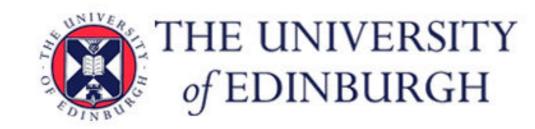

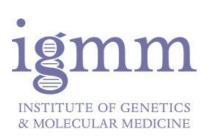

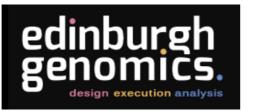

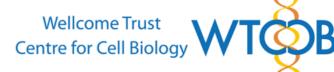

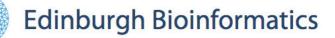

# Feedback

# We need it!

### Thanks

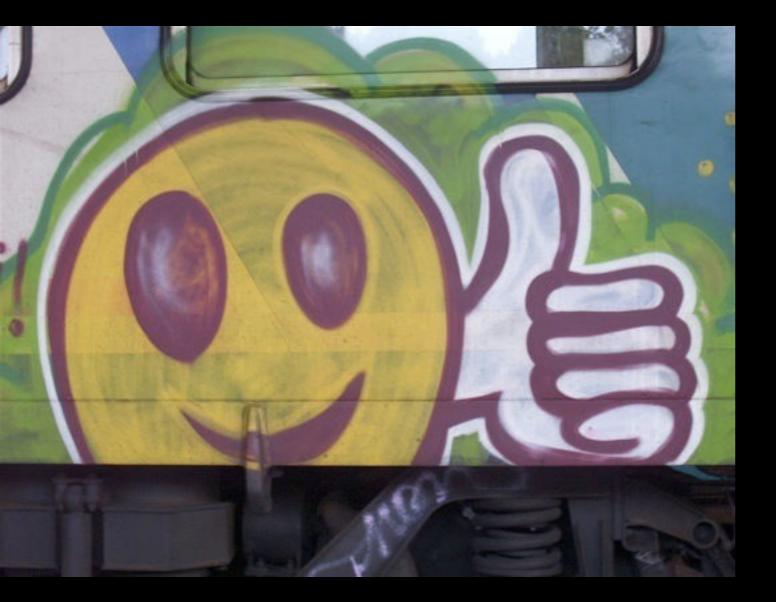

### **Dave Clements**

# Galaxy Project Johns Hopkins University outreach@galaxyproject.org

# The Agenda

- 8:30 Registration
- 9:00 Welcome
- 9:20 Basic Analysis with Galaxy
- 10:20 Basic Analysis into Reusable Workflows
- 10:40 Break
- 11:00 RNA-Seq Example Part I
- 12:00 Galaxy Community Resources
- 12:20 Lunch
- 13:05 RNA-Seq Example Part II
- 13:55 Sharing, Publishing and Reproducibility
- 14:15 Break
- 14:35 Setting up your own Galaxy Cluster on AWS
- 16:00 Done (really)